# Dynamic options and Cascading list in CSA

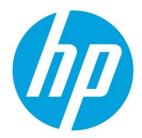

# **Table of contents**

| Introduction                        | 2  |
|-------------------------------------|----|
| Dynamic loading                     |    |
| Component properties                |    |
| Subscriber Option                   | 3  |
| Static loading                      |    |
| Limitations on static list property |    |
| Dynamic loading                     |    |
| Contents of JSP                     |    |
| Testing Dynamic Query               |    |
| Limitations                         |    |
| CSA Helper API                      |    |
| Cascading Options                   | 14 |
| Appendix A – JSP Sample code        |    |
| Sample list                         |    |
| Load content from text file         |    |
| Load content from DB using JDBC     |    |
| Using CSA API                       |    |
| Loading content from 00             | 21 |
| For more information                | 25 |

## Sign up for updates hp.com/go/getupdated

© Copyright 2013 Hewlett-Packard Development Company, L.P. The information contained herein is subject to change without notice. The only warranties for HP products and services are set forth in the express warranty statements accompanying such products and services. Nothing herein should be construed as constituting an additional warranty. HP shall not be liable for technical or editorial errors or omissions contained herein.

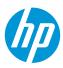

Subscriber options allows designers to create option sets during modelling a Service design. These option sets are exposed to subscribers or consumers, which allows them to select option value on Market place portal (MPP). The option can be a String, Boolean, Integer or a List type. This white paper will discuss various choices available to populate the list properties.

Note: Dynamic options are supported for List type properties.

### Introduction

Consider an Infrastructure cloud offering which provisions a simple server. Subscriber has to choose an operating system (OS) and OS Edition from a selection list. Designer can model the option list and load the list statically – at design time or load them from an external source like a file or a database.

Let us look at both of these cases with examples.

- Populate list at design time statically populating list property
- Populate list from an external source Dynamic loading

#### **Dynamic loading**

An option list property can be populated by fetching data from an external source like a file or a database. The list property is associated with a JSP file which embeds the logic to fetch data from an external source and wraps them as XML. CSA provides a framework to execute JSP (Java Server Pages) in the context of JBOSS and returns XML as a HTTP response.

When an offering is requested on MPP, the subscriber options on MPP are loaded, triggering an HTTP request call to the JSP. CSA executes the JSP and returns XML as response to populate the list.

## **Component properties**

Consider as Service design having a Server component. Create two list property, OS (Operating System) and OS Edition on Server component.

## Sign up for updates hp.com/go/getupdated

© Copyright 2013 Hewlett-Packard Development Company, L.P. The information contained herein is subject to change without notice. The only warranties for HP products and services are set forth in the express warranty statements accompanying such products and services. Nothing herein should be construed as constituting an additional warranty. HP shall not be liable for technical or editorial errors or omissions contained herein.

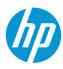

| Server | Resource Bindings<br>Lifecycle<br>Properties | create a new property             |                           |                                                                  |     |
|--------|----------------------------------------------|-----------------------------------|---------------------------|------------------------------------------------------------------|-----|
|        |                                              | Create New Property               |                           |                                                                  | ? X |
|        |                                              | Property Type<br>Property Details | Property Type             |                                                                  |     |
|        |                                              | Property Details                  | Select the type of proper | ty to create from the list below.                                |     |
|        |                                              |                                   | Display Name              | Description                                                      |     |
|        |                                              |                                   | 🖾 Boolean                 | A property whose value can be true or false                      |     |
|        |                                              |                                   | 🖽 Integer                 | A property whose value can be positive or negative whole numbers |     |
|        |                                              |                                   | 🚥 List                    | A property whose value is a list of String values                |     |
|        |                                              |                                   | String                    | A property whose value can be any sequence of characters         |     |
|        |                                              |                                   |                           |                                                                  |     |
|        |                                              |                                   |                           |                                                                  |     |
|        |                                              |                                   |                           |                                                                  |     |

Following are the two List properties OS and OSEdition created on a Server component.

|        | 🚥 0S      |
|--------|-----------|
|        | OSEdition |
| Server |           |

### **Subscriber Option**

Create subscriber option set for Server deployment as shown. Use "Create New Property" to add new property into the option.

| Overview                | Designer                                   | Subscriber Options                     |                     |
|-------------------------|--------------------------------------------|----------------------------------------|---------------------|
| Configure the           |                                            | rable options for this service design. | п                   |
| Server Deplo            | <b>bloyment</b><br>syment using List value | 15                                     |                     |
| Server     Option for S | erver Deployment                           |                                        |                     |
|                         |                                            |                                        | Create New Property |

#### **Static loading**

Create a list property **Operation System** on the option. Populate the list by choosing "**Manual Entry**" option.

#### Sign up for updates

#### hp.com/go/getupdated

© Copyright 2013 Hewlett-Packard Development Company, L.P. The information contained herein is subject to change without notice. The only warranties for HP products and services are set forth in the express warranty statements accompanying such products and services. Nothing herein should be construed as constituting an additional warranty. HP shall not be liable for technical or editorial errors or omissions contained herein.

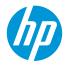

| Create New Property                                             |                     |                       |              |                | ? X |
|-----------------------------------------------------------------|---------------------|-----------------------|--------------|----------------|-----|
| ✓ Property Type                                                 | Property Deta       | ils                   |              |                |     |
| <ul> <li>Property Details</li> <li>Property Bindings</li> </ul> | Set the details for | this property.        |              |                |     |
|                                                                 | Display Name *      |                       |              |                |     |
|                                                                 | Operating System    |                       |              |                |     |
|                                                                 | Description         |                       |              |                |     |
|                                                                 |                     |                       |              | ]              |     |
|                                                                 |                     |                       |              |                |     |
|                                                                 | Marketplace Porta   | al & Service Offering | Options      |                |     |
|                                                                 | 🕑 Editable 🗹 Re     | -                     |              |                |     |
|                                                                 | Value Entry Metho   |                       |              | al.            |     |
|                                                                 | Manual Entry (      | Opposite Query        | Choose Plant | 141            |     |
|                                                                 | Available Values    |                       |              | 0              |     |
|                                                                 | +                   |                       | Add Values   |                |     |
|                                                                 | Display Name        | Description           | Value        |                |     |
|                                                                 | Windows 2008        | Windows 2008          | Windows 2008 | _              |     |
|                                                                 | Windows 2012        | Windows 2012          | Windows 2012 |                |     |
|                                                                 | 🗌 Enable Multi-Se   | elect                 |              |                |     |
|                                                                 |                     |                       |              |                |     |
|                                                                 |                     |                       | < B;         | ack Next > Cre |     |

Bind the Operating System property to OS property on the component as shown.

| Create New Property                                                                          |                           |                                                                               | ? × 🗉       |
|----------------------------------------------------------------------------------------------|---------------------------|-------------------------------------------------------------------------------|-------------|
| <ul> <li>✓ Property Type</li> <li>✓ Property Details</li> <li>▶ Property Bindings</li> </ul> | proterty.<br>+ -   閏      | n the Service Design that will receive their value from this<br>Property Name |             |
|                                                                                              | Property Browser          |                                                                               | ×           |
|                                                                                              | Select a service componen | t and target property.                                                        |             |
|                                                                                              | Service Components        | Properties                                                                    |             |
|                                                                                              | 📦 Server                  | • 0S                                                                          |             |
|                                                                                              |                           | OSEdition                                                                     |             |
|                                                                                              |                           |                                                                               |             |
|                                                                                              |                           |                                                                               |             |
|                                                                                              |                           |                                                                               |             |
|                                                                                              |                           |                                                                               |             |
|                                                                                              |                           |                                                                               |             |
|                                                                                              |                           |                                                                               |             |
|                                                                                              |                           |                                                                               |             |
|                                                                                              |                           | Se                                                                            | lect Cancel |

After binding and saving the property, following option property is created on Subscriber options tab.

## Sign up for updates hp.com/go/getupdated

© Copyright 2013 Hewlett-Packard Development Company, L.P. The information contained herein is subject to change without notice. The only warranties for HP products and services are set forth in the express warranty statements accompanying such products and services. Nothing herein should be construed as constituting an additional warranty. HP shall not be liable for technical or editorial errors or omissions contained herein.

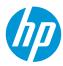

| 0v | erview                       | Designer                                | Subscriber Options                     |
|----|------------------------------|-----------------------------------------|----------------------------------------|
|    | ubscriber Op<br>onfigure the |                                         | rable options for this service design. |
|    | Server Dep<br>Server Deplo   | <b>loyment</b><br>yment using List valu | 25                                     |
| ۲  | Server<br>Option for S       | erver Deployment                        |                                        |
|    |                              | ng System<br>ows 2008                   | , 50                                   |

#### Limitations on static list property

The following table summarizes on the length of values these attributes can accommodate.

| Name         | Character length |
|--------------|------------------|
| Display Name | 255              |
| Description  | 255              |
| Value        | 4000             |

### **Dynamic loading**

A list property can also be populated by fetching data from an external source like a file or a database. The list property is associated with a JSP file which embeds the logic to fetch data from an external source and wrap them as XML. CSA provides a framework to execute JSP (Java Server Pages) in the context of JBOSS and returns the XML.

When an offering is requested on MPP, the list is populated by triggering an HTTP request call to JSP. CSA executes the JSP and returns XML as response to populate the list on MPP.

Create a list property "**Server Edition**" and configure the property by choosing "Dynamic Query" option and associate a JSP file as shown. Click Next button to bind the property.

All JSP files should be placed under:

<CSA\_HOME>/jboss-<version>/standalone\deployments\csa.war\propertysources

JSP files placed under this folder are visible across all organization in MPP.

## Sign up for updates hp.com/go/getupdated

© Copyright 2013 Hewlett-Packard Development Company, L.P. The information contained herein is subject to change without notice. The only warranties for HP products and services are set forth in the express warranty statements accompanying such products and services. Nothing herein should be construed as constituting an additional warranty. HP shall not be liable for technical or editorial errors or omissions contained herein.

| Create New Property                                                                    |                                                                                                    | ? ×                                                                      |     |
|----------------------------------------------------------------------------------------|----------------------------------------------------------------------------------------------------|--------------------------------------------------------------------------|-----|
| <ul> <li>Property Type</li> <li>Property Details</li> <li>Property Bindings</li> </ul> | Property Details<br>Set the details for this property.<br>Name *                                                                                       |                                                                          |     |
|                                                                                        | ServerEdition                                                                                                    | Script Selection                                                         | ×   |
|                                                                                        | Display Name *                                                                                                    | Select a script to use for dynamic value population. Refer to the online |     |
|                                                                                        | Server Edition                                                                                                    | help for details on adding additional scripts.                           | _   |
|                                                                                        | Description                                                                                                    | Script Name osProperties.jsp                                             | •   |
|                                                                                        | Select for Dynamic list Marketplace Porta & Service Offering Options Click to list JPs file Manual Entry @ Dynamic Query Script Name HTTP Request Body | Select Refresh Clo                                                       | ise |

Bind the Server Edition property to OSEdition property on the component as shown.

#### Sign up for updates hp.com/go/getupdated

© Copyright 2013 Hewlett-Packard Development Company, L.P. The information contained herein is subject to change without notice. The only warranties for HP products and services are set forth in the express warranty statements accompanying such products and services. Nothing herein should be construed as constituting an additional warranty. HP shall not be liable for technical or editorial errors or omissions contained herein.

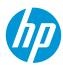

| Create New Property                                             |                          | ~                                  |                          | 5  |
|-----------------------------------------------------------------|--------------------------|------------------------------------|--------------------------|----|
|                                                                 | Click to Add Binding     | Property Browser                   | >                        | :  |
| ✓ Property Type                                                 | Property Bindings        | Select a service component and tar | rget property.           | ٦  |
| <ul> <li>Property Details</li> <li>Property Bindings</li> </ul> | Select one or more prope | Service Components                 | Properties               |    |
| Property bindings                                               | property.                | 🕡 Server                           | 🚥 0S                     |    |
|                                                                 | + -   🗎                  |                                    |                          |    |
|                                                                 | Service Component        | _                                  | OSEdition                |    |
|                                                                 |                          |                                    |                          | J  |
|                                                                 |                          | Select the propert                 | rty                      |    |
|                                                                 |                          | to Bind                            |                          |    |
|                                                                 |                          |                                    |                          |    |
|                                                                 |                          |                                    |                          |    |
|                                                                 |                          |                                    |                          |    |
|                                                                 |                          |                                    |                          |    |
|                                                                 |                          |                                    |                          |    |
|                                                                 |                          |                                    |                          |    |
|                                                                 |                          |                                    |                          |    |
|                                                                 |                          |                                    |                          | _  |
|                                                                 |                          |                                    | Select Cancel            |    |
|                                                                 |                          |                                    |                          | T) |
|                                                                 |                          |                                    | Click to create and      |    |
|                                                                 |                          |                                    | save the Binding         |    |
|                                                                 |                          | < Bac                              | ack Next > Create Cancel |    |
|                                                                 |                          |                                    |                          |    |

After binding the property, option property will be as shown below

| ٢. |   | ver Deployment<br>ver Deployment using List values                                                      |    |
|----|---|----------------------------------------------------------------------------------------------------|----|
| ۲  |   | r <b>ver</b><br>ion for Server Deployment                                                               |    |
|    | • | Operating System<br>Windows 2008                                                                        | 50 |
|    |   | Server Edition<br>Selectable values will be determined at subscription time<br>using 'osProperties.jsp' | 50 |

#### \* Save your changes.

| A | Gave your current, unsaved changes before leaving this page, or all changes v | vill be lost. |
|---|-------------------------------------------------------------------------------|---------------|
|   |                                                                               |               |
| S | ve Reset                                                                      |               |

#### **Contents of JSP**

To load a list of key-value pairs like (key1, name1), (key2, name2) ....into option property, JSP needs to wrap the key-value pairs in a XML shown. XML code in osProperties.jsp is also shown. Check **Appendix A** for few more sample JSP code snippets.

#### Sign up for updates

#### hp.com/go/getupdated

© Copyright 2013 Hewlett-Packard Development Company, L.P. The information contained herein is subject to change without notice. The only warranties for HP products and services are set forth in the express warranty statements accompanying such products and services. Nothing herein should be construed as constituting an additional warranty. HP shall not be liable for technical or editorial errors or omissions contained herein.

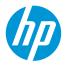

| Sample code of key-value pairs as XML in a JSP | Script code for osProperties.jsp             |
|------------------------------------------------|----------------------------------------------|
| <property></property>                          | Property>                                    |
| < <u>availableValues</u> >                     | <availablevalues></availablevalues>          |
| <value>key1</value>                            | <value><b>Standard</b></value>               |
| < <u>displayName</u> >name1 <u displayName>    | < <u>displayName&gt;Standard</u>             |
| <description>Key description</description>     | <description><b>Standard</b></description>   |
| <u availableValues>                            |                                              |
| <availablevalues></availablevalues>            | <availablevalues></availablevalues>          |
| <value>key2</value>                            | ۰<br><value>Enterprise</value>               |
| < <u>displayName</u> >name2 <u displayName>    | < <u>displayName&gt;Enterprise</u>           |
| <description> Key description </description>   | <description><b>Enterprise</b></description> |
|                                                |                                              |
|                                                |                                              |
|                                                |                                              |
|                                                |                                              |

#### **Dynamic list on MPP**

On MPP the dynamic list will display as shown

| Se  | Server Deployment                       |                                                                          |  |  |
|-----|-----------------------------------------|--------------------------------------------------------------------------|--|--|
| Ser | Server Deployment using List values     |                                                                          |  |  |
| •   | Server<br>Option for Server Deployment  | Initial Price: <b>\$ 0.00</b><br>Recurring Price: <b>\$ 0.00 monthly</b> |  |  |
|     | Operating System                        |                                                                          |  |  |
|     | Windows 2008 — \$ 0.00 + \$ 0.00 yearly | <b>•</b>                                                                 |  |  |
|     | Server Edition                          |                                                                          |  |  |
|     | Enterprise                              | ▼                                                                        |  |  |
|     | Enterprise                              |                                                                          |  |  |
|     | Standard                                |                                                                          |  |  |

#### **Testing Dynamic Query**

#### **Testing from a Service Design**

CSA provides capabilities to test the JSP file on the designer as shown. Click the "Test query" to validate JSP. Request parameters can be passed into JSP as HTTP POST data. Use standard URL encoding to pass parameters as param1=value1&param2=value2

### Sign up for updates

#### hp.com/go/getupdated

© Copyright 2013 Hewlett-Packard Development Company, L.P. The information contained herein is subject to change without notice. The only warranties for HP products and services are set forth in the express warranty statements accompanying such products and services. Nothing herein should be construed as constituting an additional warranty. HP shall not be liable for technical or editorial errors or omissions contained herein.

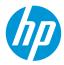

| ServerEdition Properties ×                                                   | 🗹 Dynamic Query Result             | ×                      |
|------------------------------------------------------------------------------|------------------------------------|------------------------|
| Properties # Bindings                                                        | The results for this dynamic query | y are displayed below. |
| concepture Fortune are the oriening options                                  | Display Name 🔺 Descrip             | otion Value            |
| 🧭 Editable 🗹 Required                                                        | Enterprise Enterpr                 | rise Enterprise        |
| Value Entry Method                                                           | Standard Standa                    | rd Standard            |
| <ul> <li>Manual Entry          <ul> <li>Dynamic Query</li> </ul> </li> </ul> |                                    |                        |
| Script Name *                                                                | A Test Result                      |                        |
| osProperties.jsp                                                             | $\Lambda$                          |                        |
| HTTP Request Body Pass parameters into JSP                                   |                                    |                        |
| param1=value1&param2=value2                                                  |                                    |                        |
|                                                                              |                                    |                        |
|                                                                              |                                    |                        |
| Test Query Click to test JSP                                                 |                                    |                        |
| Enable Multi-Select                                                          |                                    |                        |
|                                                                              |                                    |                        |
| Save Reset Close                                                             |                                    |                        |
|                                                                              |                                    | Refresh Close          |

#### **Testing from browser**

By default, accesing JSP on a browser is not allowed. CSA security policy does not allow JSP to be executed on a browser. For example: On a browser <u>https://<CSAHOST>:<PORT>/csa/propertysources/sample.jsp</u> will result in an error.

Let's turn off the security policy. Add the following line in applicationContext-security.xml file under

<CSA\_HOME>\CSA\jboss-as\standalone\deployments\csa.war\WEB-INF

#### Comment out:

<!-- <intercept-url pattern="/propertysources/\*\*" access="hasRole('ROLE\_DYNAMIC')"/> -->

#### Add the following line:

<intercept-url pattern="/propertysources/\*\*" access="isAuthenticated()"/> Restart CSA service.

## Sign up for updates hp.com/go/getupdated

© Copyright 2013 Hewlett-Packard Development Company, L.P. The information contained herein is subject to change without notice. The only warranties for HP products and services are set forth in the express warranty statements accompanying such products and services. Nothing herein should be construed as constituting an additional warranty. HP shall not be liable for technical or editorial errors or omissions contained herein.

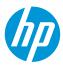

#### Limitations

#### Scope of dynamic list

Dynamic list feature of populating property values can be used only in Option model. This feature is not available for properties defined on components, providers or internal actions.

Also, there is no limitation to define number of option-sets or options in Option model. But there is limitation on nested options that be defined with an option set ie. option within an option. CSA allows only three level of nested options in the model.

#### Time to load data from a JSP

CSA has defined a property to set a default time limit to load a JSP. CSA will terminate the execution of JSP after default time and return a blank response to MPP. Default time limit can be updated by changing the property in the file as given below.

| Property | DynamicPropertyFetch.READ_TIMEOUT=300000                                                                 |
|----------|----------------------------------------------------------------------------------------------------|
| File     | csa.properties                                                                                           |
| Location | <csa_home>/jboss-<br/><version>/standalone\deployments\csa.war\WEB-<br/>INF\classes</version></csa_home> |

#### Size of XML data

CSA defines a property to limit XML response size from a JSP. XML response greater than the defined limit will end up throwing an exception in MPP. The limit value can be updated by changing the property in the file as shown below

| Property( character length) | DynamicPropertyFetch.RESPONSE_SIZE=50000                                                                 |
|-----------------------------|----------------------------------------------------------------------------------------------------|
| File                        | csa.properties                                                                                           |
| Location                    | <csa_home>/jboss-<br/><version>/standalone\deployments\csa.war\WEB-<br/>INF\classes</version></csa_home> |

Note: name-value pairs are wrapped as XML <Property>...</Property> elements.XML tags add to overall payload of the response size. <Property>...</Property> XML alone contribute around 100 characters in length. For example: "name" is a four character length and "value" is a 5 character length when wrapped into <Property>...</Property> elements transforms into approximately 110 character in length. Hence set the DynamicPropertyFetch.RESPONSE\_SIZE appropriately.

#### JSP code update

CSA compiles JSP into a java class before sending response to MPP. Any changes to JSP file will need a recompilation and this process will cause delay in sending response to MPP.

## Sign up for updates hp.com/go/getupdated

© Copyright 2013 Hewlett-Packard Development Company, L.P. The information contained herein is subject to change without notice. The only warranties for HP products and services are set forth in the express warranty statements accompanying such products and services. Nothing herein should be construed as constituting an additional warranty. HP shall not be liable for technical or editorial errors or omissions contained herein.

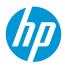

### **CSA Helper API**

CSA provides a framework to execute JSP script in the context of JBOSS, and supports to pass artifact ids/token ids as HTTP request parameters into the JSP. CSA java helper classes can be used to in JSP to fetch artifact information. Supported artifacts that can be passed into JSP are shown below. Check **Appendex A** for some sample code snippet to use CSA helper classes.

| ServerEdition Properties                       |              | ×             |                                                            |                    |
|------------------------------------------------|--------------|---------------|------------------------------------------------------------|--------------------|
| Properties # Bindings                          |              |               |                                                            |                    |
| <ul> <li>Editable</li> <li>Required</li> </ul> |              |               |                                                            |                    |
| Value Entry Method                             |              |               | Supported Tokens list                                      |                    |
| 🔿 Manual Entry 💿 Dynamic Query                 |              |               | п                                                          |                    |
| script Name                                    | ck to list 1 | <b>Fokens</b> | Ц.                                                         |                    |
| osProperties.jsp                               |              | 0             | V                                                          |                    |
| HTTP Redvest Body                              | V            | Token Sele    | ection                                                     | ×                  |
| userId=[TOKEN:REQ_USER_ID]                     |              | Choose an     | internal system value from the list belo                   | w.                 |
|                                                |              | Action Na     | me                                                         |                    |
|                                                |              |               | lueprint ID                                                |                    |
|                                                |              | Service In    | ι οοι τιρ πειρ                                             | for a token        |
| Test Query                                     |              | Service 0     | 2                                                          | п                  |
| Enable Multi-Select                            |              |               | equest Organization ID<br>equest User ID                   | Ц                  |
|                                                |              | Subscript     |                                                            | V                  |
| Save                                           | Reset        | Subscript     | This token will resolve to the User ID as service request. | ssociated with the |
|                                                |              |               | Sel                                                        | lect <b>Close</b>  |

The following table summarizes helper API provided by CSA.

| Method     | getAccessPointForProcessEngine                                                                                                 |
|------------|----------------------------------------------------------------------------------------------------|
| API        | public static AccessPointInfo getAccessPointForProcessEngine(java.lang.String processEngineName)<br>throws java.lang.Exception |
|            | Given a process engine name, this method returns the access point information of the process engine.                           |
| Parameters | processEngineName – a String object representing the name of the process engine                                                |
| Returns    | a AccessPointInfo object containing the hostName, port, username, encryptedPassword and uri                                    |
|            |                                                                                                    |

### Sign up for updates

#### hp.com/go/getupdated

© Copyright 2013 Hewlett-Packard Development Company, L.P. The information contained herein is subject to change without notice. The only warranties for HP products and services are set forth in the express warranty statements accompanying such products and services. Nothing herein should be construed as constituting an additional warranty. HP shall not be liable for technical or editorial errors or omissions contained herein.

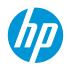

| Method     | getAccessPointForResourceProvider                                                              |  |
|------------|------------------------------------------------------------------------------------------------|--|
| API        | public static AccessPointInfo getAccessPointForResourceProvider(java.lang.String               |  |
|            | resourceProviderId)                                                                            |  |
|            | throws java.lang.Exception                                                                     |  |
|            | Given a resource provider id, this method returns the access point information of the resource |  |
|            | provider.                                                                                      |  |
| Parameters | resourceProviderId - a String object representing the id of the resource provider              |  |
| Returns    | a AccessPointInfo object containing the hostName, port, username, encryptedPassword and uri    |  |
| Throws     | java.lang.Exception - thrown when an error occurs                                              |  |
| Method     | getUsername                                                                                    |  |
| API        | public static java.lang.String getUsername(java.lang.String userId)                            |  |
|            | throws java.lang.Exception                                                                     |  |
|            | Given a user id, this method returns the username of the user.                                 |  |
| Parameters | userId - A String object representing the id of the user.                                      |  |
| Returns    | A String object containing the username                                                        |  |
| Throws     | java.lang.Exception - thrown when an error occurs                                              |  |

| Method     | getUserEmail                                                         |  |
|------------|----------------------------------------------------------------------|--|
| API        | public static java.lang.String getUserEmail(java.lang.String userId) |  |
|            | throws java.lang.Exception                                           |  |
|            | Given a user id, this method returns the email of the user.          |  |
| Parameters | userld - A String object representing the id of the user.            |  |
| Returns    | A String object containing the user email.                           |  |
| Throws     | java.lang.Exception - thrown when an error occurs                    |  |

| Method     | getCsaReportingUserId                                                                |  |
|------------|--------------------------------------------------------------------------------------|--|
| API        | public static java.lang.String getCsaReportingUserId()                               |  |
|            | throws java.lang.Exception                                                           |  |
|            | CSA Reporting User a pre-seeded user who has READ_ONLY permissions for ALL artifacts |  |
| Parameters | None                                                                                 |  |
| Returns    | a String object representing the id of the CSA Reporting User                        |  |
| Throws     | java.lang.Exception - thrown when an error occurs                                    |  |

| Method     | getOrgName                                                                |  |
|------------|---------------------------------------------------------------------------|--|
| API        | public static java.lang.String getOrgName(java.lang.String orgnizationId) |  |
|            | throws java.lang.Exception                                                |  |
|            | Given an organization id, this method returns the organization name.      |  |
| Parameters | orgld – A String object representing organization id                      |  |
| Returns    | A String object representing organization name.                           |  |
| Throws     | java.lang.Exception - thrown when an error occurs                         |  |

| Method     | executeCSAREST                                                                               |  |
|------------|----------------------------------------------------------------------------------------------|--|
| Method     |                                                                                              |  |
| API        | public static java.lang.String executeCSAREST(java.lang.String URI)                          |  |
|            | throws java.lang.Exception                                                                   |  |
|            | Given REST URI, the method returns XML payload of the REST response. NOTE only GET REST APIs |  |
|            | are supported                                                                                |  |
| Parameters | URI – The URI of the rest API.                                                               |  |
|            | For e.g                                                                                      |  |
|            | csa/rest/catalog/90d9651938770b300138770c2e97001e/subscription/90e72e2d39b14d540139          |  |
|            | b2379f370169?scope=subtree&userldentifier=90d9651938770b300138770c2dae0009                   |  |
| Returns    | XML payload                                                                                  |  |

#### Sign up for updates

#### hp.com/go/getupdated

© Copyright 2013 Hewlett-Packard Development Company, L.P. The information contained herein is subject to change without notice. The only warranties for HP products and services are set forth in the express warranty statements accompanying such products and services. Nothing herein should be construed as constituting an additional warranty. HP shall not be liable for technical or editorial errors or omissions contained herein.

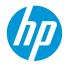

| Throws     | java.lang.Exception - thrown when an error occurs                              |
|------------|--------------------------------------------------------------------------------|
| Method     | getResourceProviderIds                                                         |
| API        | public static java.lang.String[] getResourceProviderIds()                      |
|            | throws java.lang.Exception                                                     |
|            | Returns the ALL resource provider Ids.                                         |
| Parameters | None                                                                           |
| Returns    | a String array containing all the ids of the resource providers in the system. |
| Throws     | java.lang.Exception - thrown when an error occurs                              |

| Method     | getResourceProviderIds                                                                     |  |  |  |  |  |
|------------|--------------------------------------------------------------------------------------------|--|--|--|--|--|
| API        | public static java.lang.String[] getResourceProviderIds(java.lang.String providerTypeName) |  |  |  |  |  |
|            | throws java.lang.Exception                                                                 |  |  |  |  |  |
|            | Returns the resource provider Ids by provider type                                         |  |  |  |  |  |
| Parameters | providerTypeName - a String object representing the name of the provider type,             |  |  |  |  |  |
|            | e.g.,VMWARE_VCENTER, HP_SITESCOPE, HP_UCMDB, HP_SA, etc.                                   |  |  |  |  |  |
| Returns    | a String array containing the ids of resource providers of the given provider type         |  |  |  |  |  |
| Throws     | java.lang.Exception - thrown when an error occurs                                          |  |  |  |  |  |

| Method     | getProcessEngineNames                                                                                                    |
|------------|----------------------------------------------------------------------------------------------------|
| API        | public static java.lang.String[] getProcessEngineNames(java.lang.String processEngineTypeName)<br>throws java.lang.Exception |
|            | Returns the process engine names by process engine type                                                                      |
| Parameters | processEngineTypeName - a String object representing the name of the given process engine type, e.g. INTERNAL, HP_OO, HP_CDA |
| Returns    | a String array containing the names of process engines of the given process engine type                                      |
| Throws     | java.lang.Exception - thrown when an error occurs                                                                            |

#### Class AccessPointInfo

| AccessPointInfo  | AccessPointInfo(java.lang.String hostName, java.lang.String port, java.lang.String username, java.lang.String encryptedPassword, java.lang.String uri) |  |  |  |  |
|------------------|----------------------------------------------------------------------------------------------------|--|--|--|--|
| Methods          |                                                                                                    |  |  |  |  |
| java.lang.String | public java.lang.String getHostName()                                                                                                    |  |  |  |  |
| java.lang.String | public java.lang.String getEncryptedPassword()                                                                                                    |  |  |  |  |
| java.lang.String | public java.lang.String getUri()                                                                                                    |  |  |  |  |
| java.lang.String | public java.lang.String getUsername()                                                                                                    |  |  |  |  |
| java.lang.String | public java.lang.String getPort()                                                                                                    |  |  |  |  |
|                  | public void setEncryptedPassword(java.lang.String encryptedPassword)                                                                                   |  |  |  |  |
|                  | public void setHostName(java.lang.String hostName)                                                                                                    |  |  |  |  |
|                  | public void setPort(java.lang.String port)                                                                                                    |  |  |  |  |
|                  | public void setUri(java.lang.String uri)                                                                                                    |  |  |  |  |
|                  | public void setUsername(java.lang.String username)                                                                                                    |  |  |  |  |

#### Sign up for updates

#### hp.com/go/getupdated

© Copyright 2013 Hewlett-Packard Development Company, L.P. The information contained herein is subject to change without notice. The only warranties for HP products and services are set forth in the express warranty statements accompanying such products and services. Nothing herein should be construed as constituting an additional warranty. HP shall not be liable for technical or editorial errors or omissions contained herein.

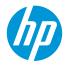

### **Cascading Options**

Consider a cloud offering for an infrastructure service where a subscriber needs to choose an OS (Operating system) from a list of choices. For example- Windows, RHEL etc. Based on OS selected, customer needs to choose a Server Edition from another list. For example a windows OS, list of choices are Standard and Enterprise and for RHEL, choices are Server and Desktop etc.

The Server Edition list should be filtered based on the OS selected.

Following table summarizes the subscriber options to be displayed to customer

| Operating System | Server Edition |
|------------------|----------------|
| Windows          | Standard       |
|                  | Enterprise     |
| RHEL             | Server         |
|                  | Desktop        |

Refer to <u>Component properties</u> section to create list properties on a component and also refer to <u>static list</u> section to populate a list of OS values on the option property. The list property name created is **"OperationSystem"** 

Refer to **Dynamic loading** section to populate a list of Server Edition values on the option property. The list property created is **"ServerEdition"** as shown below

#### Sign up for updates hp.com/go/getupdated

© Copyright 2013 Hewlett-Packard Development Company, L.P. The information contained herein is subject to change without notice. The only warranties for HP products and services are set forth in the express warranty statements accompanying such products and services. Nothing herein should be construed as constituting an additional warranty. HP shall not be liable for technical or editorial errors or omissions contained herein.

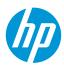

| ☑ OperatingSystem Properties ×                                                                                                    | ServerEdition Properties ×                                                                                                    |
|----------------------------------------------------------------------------------------------------|----------------------------------------------------------------------------------------------------|
| Properties # Bindings                                                                                                    | Properties # Bindings                                                                                                    |
| Name * OperatingSystem Display Name * Operating System Description                                                                                                    | Name * ServerEdition Display Name * Server Edition Description                                                                                                    |
| Marketplace Portal & Service Offering Options          Image: Service Offering Options         Image: Service Offering Options         Image: Service Offering Options         Image: Service Offering Options         Image: Service Offering Options         Image: Service Offering Options         Image: Service Offering Options         Image: Service Offering Options         Image: Service Offering Options         Image: Service Offering Options         Image: Service Offering Options         Image: Service Offering Options         Image: Service Offering Options         Image: Service Offering Options         Image: Service Options         Image: Service Opti | Marketplace Portal & Service Offering Options          Editable       Required         Value Entry Method       One of the second second se |
| Save Reset Close       Value Entry Method          • Manual Entry        Dynamic Query       Available Values       + -       -       -       -       -                                                                                                    | Save Reset Close                                                                                                    |
| Display Name Description Value                                                                                                    |                                                                                                    |
| RHEL RHEL RHEL                                                                                                    |                                                                                                    |
| Windows Windows                                                                                                    |                                                                                                    |

Server Edition is dependent on Operating System to list its values, hence pass Operating System name should be passed into Server Edition to list values as shown.

#### Sign up for updates hp.com/go/getupdated

© Copyright 2013 Hewlett-Packard Development Company, L.P. The information contained herein is subject to change without notice. The only warranties for HP products and services are set forth in the express warranty statements accompanying such products and services. Nothing herein should be construed as constituting an additional warranty. HP shall not be liable for technical or editorial errors or omissions contained herein.

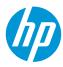

| ServerEdition Properties       | × |  |  |  |  |
|--------------------------------|---|--|--|--|--|
| Properties # Bindings          |   |  |  |  |  |
| ✓ Editable ✓ Required          |   |  |  |  |  |
| Value Entry Method             |   |  |  |  |  |
| 🔵 Manual Entry 🖲 Dynamic Query |   |  |  |  |  |
| Script Name *                  |   |  |  |  |  |
| osProperties.jsp               |   |  |  |  |  |
| HTTP Request Body              |   |  |  |  |  |
| os=[CLIENT:OperatingSystem]    |   |  |  |  |  |
|                                |   |  |  |  |  |
|                                |   |  |  |  |  |
|                                |   |  |  |  |  |
| Test Query                     |   |  |  |  |  |
| Enable Multi-Select            |   |  |  |  |  |
|                                | _ |  |  |  |  |
| Save Reset Clos                | e |  |  |  |  |

osProperties.jsp code snippet to load Server Edition list values.

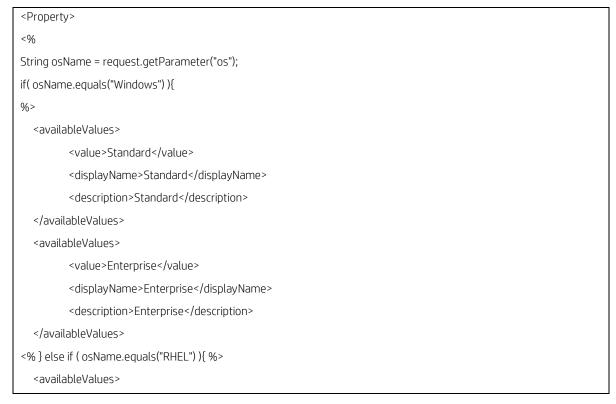

## Sign up for updates hp.com/go/getupdated

© Copyright 2013 Hewlett-Packard Development Company, L.P. The information contained herein is subject to change without notice. The only warranties for HP products and services are set forth in the express warranty statements accompanying such products and services. Nothing herein should be construed as constituting an additional warranty. HP shall not be liable for technical or editorial errors or omissions contained herein.

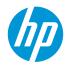

| <value>Server<th>lue&gt;</th></value>    | lue>   |
|------------------------------------------|--------|
| <displayname>Serv</displayname>          | ver    |
| <description>Serve</description>         | er     |
|                                          |        |
| <availablevalues></availablevalues>      |        |
| <value>Desktop<th>value&gt;</th></value> | value> |
| <displayname>Des</displayname>           | sktop  |
| <description>Deskt</description>         | top    |
|                                          |        |
| <% } %>                                  |        |
|                                          |        |
|                                          |        |

Test query can be used to validate the property as shown

| Z ServerEdition Prop                                         | oerties                                                 |             | ×            | ServerEdition Pr   |                        |                                 | ~           |   |
|--------------------------------------------------------------|---------------------------------------------------------|-------------|--------------|--------------------|------------------------|---------------------------------|-------------|---|
| Properties # Bind                                            | lings                                                   |             |              | Properties # Bi    | indings                |                                 |             |   |
| ✓ Editable ✓ Required                                        |                                                         |             |              | Editable Rec       |                        |                                 |             |   |
| Value Entry Method Manual Entry  Dynamic Query Script Name * |                                                         |             | Manual Entry |                    |                        |                                 |             |   |
| osProperties.jsp                                             |                                                         |             | 0            | osProperties.jsp   |                        |                                 |             |   |
| HTTP Request Body                                            |                                                         |             |              | HTTP Request Body  | *                      |                                 |             | ٦ |
| os=Windows                                                   | 🗹 Dynamic Query Resu                                    | ılt         |              | X                  | 🗹 Dynamic Query R      | lesult                          |             | × |
|                                                              | The results for this dynamic query are displayed below. |             |              |                    | The results for this o | dynamic query are displa        | ayed below. |   |
|                                                              | Display Name                                            | Description | Value        |                    | Display Name           | <ul> <li>Description</li> </ul> | Value       |   |
| Test Over                                                    | Enterprise                                              | Enterprise  | Enterprise   | Test Query         | Desktop                | Desktop                         | Desktop     |   |
| Test Query                                                   | Standard                                                | Standard    | Standard     | 🔄 Enable Multi-Sel | e Server               | Server                          | Server      |   |
|                                                              |                                                         |             |              |                    |                        |                                 |             |   |
|                                                              |                                                         |             |              |                    |                        |                                 |             |   |
|                                                              |                                                         |             |              |                    |                        |                                 |             |   |
|                                                              |                                                         |             |              |                    |                        |                                 |             |   |

#### Limitations

#### Cascading option within an option set

The option values can be passed from parent to child list within an option set. One cannot pass option values across option set.

#### **Resolving multiple option values**

Cascading option values in a child can resolve only one parent option. Passing multiple parent opton values into a child option will result in an error.

For eg: Passing multiple OS values into a child option as shown will result in an error. os1=[CLIENT:OperatingSystem1]& os2=[CLIENT:OperatingSystem2]

#### Sign up for updates

#### hp.com/go/getupdated

© Copyright 2013 Hewlett-Packard Development Company, L.P. The information contained herein is subject to change without notice. The only warranties for HP products and services are set forth in the express warranty statements accompanying such products and services. Nothing herein should be construed as constituting an additional warranty. HP shall not be liable for technical or editorial errors or omissions contained herein.

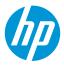

### Appendix A – JSP Sample code

#### Sample list

| <property></property>                 |  |  |  |  |
|---------------------------------------|--|--|--|--|
| <availablevalues></availablevalues>   |  |  |  |  |
| <value>Standard</value>               |  |  |  |  |
| <displayname>Standard</displayname>   |  |  |  |  |
| <description>Standard</description>   |  |  |  |  |
|                                       |  |  |  |  |
| <availablevalues></availablevalues>   |  |  |  |  |
| <value>Enterprise</value>             |  |  |  |  |
| <displayname>Enterprise</displayname> |  |  |  |  |
| <description>Enterprise</description> |  |  |  |  |
|                                       |  |  |  |  |
|                                       |  |  |  |  |

#### Load content from text file

| <%@ page import="java.io.*" %>                                                                           |
|----------------------------------------------------------------------------------------------------|
| <property></property>                                                                                    |
| <%                                                                                                    |
| // Read a text file line by line                                                                         |
| FileReader file_reader = new FileReader("C:\\options.txt");                                              |
| BufferedReader buffered_reader = new BufferedReader(file_reader);                                        |
| String line = null;                                                                                      |
| while ((line = buffered_reader.readLine()) != null) {                                                    |
| // Do something with line, e.g. push to output in the form of XML                                        |
| out.println(" <availablevalues><value>" + line + "</value><displayname>"</displayname></availablevalues> |
| + line + " <description>Foobar</description> ");                                                         |

## Sign up for updates hp.com/go/getupdated

© Copyright 2013 Hewlett-Packard Development Company, L.P. The information contained herein is subject to change without notice. The only warranties for HP products and services are set forth in the express warranty statements accompanying such products and services. Nothing herein should be construed as constituting an additional warranty. HP shall not be liable for technical or editorial errors or omissions contained herein.

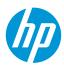

%> </Property>

}

#### Load content from DB using JDBC

Database driver jars should be placed under: <CSA\_HOME>\jboss-as-7.1.1.Final\standalone\deployments\csa.war\WEB-INF\lib\

| <%@ page import="java.sql.*" %>                                                                          |  |
|----------------------------------------------------------------------------------------------------|--|
| <pre></pre>                                                                                              |  |
| <%                                                                                                    |  |
| // Load the database driver, this is vendor/DB specific                                                  |  |
| // MSSQL = net.sourceforge.jtds.jdbc.Driver                                                              |  |
| // Oracle = oracle.jdbc.OracleDriver                                                                     |  |
| Class.forName("net.sourceforge.jtds.jdbc.Driver");                                                       |  |
| class.ionalne(hel.sourceroige.jlus.jubc.bliver),                                                         |  |
| // Get a connection to the database                                                                      |  |
| // NOTE The format of this URL varies greatly between drivers, check the docs                            |  |
| // - for the relevant driver you are using, e.g. Oracle, MS-SQL, etc                                     |  |
| // MSSQL = jdbc:jtds:sqlserver:// <ipaddress>:1433/dbname</ipaddress>                                    |  |
| // Oracle = jdbc:oracle:thin:@ <ipaddress>:1521:SID</ipaddress>                                          |  |
| Connection conn = DriverManager.getConnection("jdbc:jtds:sqlserver://10.4.242.62:1433/Test", "dbuser",   |  |
| "secret"):                                                                                               |  |
|                                                                                                    |  |
| // Get a statement from the connection                                                                   |  |
| Statement stmt = conn.createStatement();                                                                 |  |
| // Execute the query                                                                                     |  |
| ResultSet rs = stmt.executeQuery("SELECT name, value FROM mytable");                                     |  |
| // Loop through the result set                                                                           |  |
| while(rs.next()) {                                                                                       |  |
| // getString gets a named column from the result set row                                                 |  |
| String name = rs.getString("name");                                                                      |  |
| String value = rs.getString("value");                                                                    |  |
| out.println(" <availablevalues><value>" + name + "</value><displayname>"</displayname></availablevalues> |  |
| + value + " <description>Foobar</description> ");                                                        |  |
| }                                                                                                    |  |
|                                                                                                    |  |
| // Close the result set, statement and the connection                                                    |  |
| rs.close();                                                                                              |  |
| stmt.close();                                                                                            |  |
| conn.close();                                                                                            |  |
| %>                                                                                                    |  |
|                                                                                                    |  |
| (hoperty                                                                                                 |  |
|                                                                                                    |  |

Load data from a HTTP resource

<%@ page import="org.apache.http.client.\*" %> <%@ page import="org.apache.http.client.methods.\*" %> <%@ page import="org.apache.http.impl.client.\*" %>

#### Sign up for updates

#### hp.com/go/getupdated

© Copyright 2013 Hewlett-Packard Development Company, L.P. The information contained herein is subject to change without notice. The only warranties for HP products and services are set forth in the express warranty statements accompanying such products and services. Nothing herein should be construed as constituting an additional warranty. HP shall not be liable for technical or editorial errors or omissions contained herein.

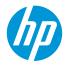

| <% | c.             |                                                                                                    |
|----|----------------|----------------------------------------------------------------------------------------------------|
|    | try {          | String url_string = "http:// <url>/xxx.xml";</url>                                                                                                    |
|    |                | DefaultHttpClient client = new DefaultHttpClient();                                                                                                    |
|    | ] catch (<br>] | <pre>// Make GET request, and read response into a String HttpGet get_request = new HttpGet(url_string); ResponseHandler<string> handler = new BasicResponseHandler(); String response_body = client.execute(get_request, handler); client.getConnectionManager().shutdown(); // Print result out.println(response_body); Exception e) {     e.printStackTrace();</string></pre> |
| %> |                |                                                                                                    |

To authenticate an HTTP request esp. Basic Authentication

Credentials cred = new UsernamePasswordCredentials("user", "secret"); client.getCredentialsProvider().setCredentials(AuthScope.ANY, cred);

If HTTP response is returning a XML, following parsing logic can be applied

```
DocumentBuilderFactory factory = DocumentBuilderFactory.newInstance();
DocumentBuilder doc_builder = factory.newDocumentBuilder();
InputSource xml_src = new InputSource(new StringReader(response_body.toString()));
Document doc = doc_builder.parse(xml_src);
NodeList thing_nodes = doc.getElementsByTagName("thing");
for (int i = 0; i < thing_nodes.getLength(); i++) {
    Element thing = (Element)thing_nodes.item(i);
    String name = thing.getElementsByTagName("name").item(0).getTextContent();
    String val = thing.getElementsByTagName("value").item(0).getTextContent();
    String desc = thing.getElementsByTagName("desc").item(0).getTextContent();
    String desc = thing.getElementsByTagName("desc").item(0).getTextContent();
    String desc = thing.getElementsByTagName("desc").item(0).getTextContent();
    String desc = thing.getElementsByTagName("desc").item(0).getTextContent();
    string desc = thing.getElementsByTagName("desc").item(0).getTextContent();
    string desc = thing.getElementsByTagName("desc").item(0).getTextContent();
    string desc = thing.getElementsByTagName("desc").item(0).getTextContent();
    out.println(<availableValues><value>" + val+ "</avalue><displayName>"
    + name + "</displayName><description>" + desc + "</description></availableValues>");
}
```

#### Using CSA API

CSA out-of-box JSP scripts namely **sample.jsp** and **sample-client-token.jsp** are available which demonstrates the usage of helper APIs.

The scripts are located under <CSA\_HOME>\jboss\standalone\deployments\csa.war\propertysources

Refer to "CSA Helper API" section for more information on APis supported

<%@ page import="com.hp.csa.web.util.CSAIntegrationHelper"%>

#### Sign up for updates

#### hp.com/go/getupdated

© Copyright 2013 Hewlett-Packard Development Company, L.P. The information contained herein is subject to change without notice. The only warranties for HP products and services are set forth in the express warranty statements accompanying such products and services. Nothing herein should be construed as constituting an additional warranty. HP shall not be liable for technical or editorial errors or omissions contained herein.

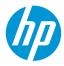

| <%                                                                                                    |  |  |  |
|----------------------------------------------------------------------------------------------------|--|--|--|
| // CSA API call here                                                                                                    |  |  |  |
| CSAIntegrationHelper.executeCSAREST("csa/rest/catalog?userIdentifier=90d96588360da0c701360da0f1d600a1");                |  |  |  |
| %>                                                                                                    |  |  |  |
| <property></property>                                                                                                   |  |  |  |
| <availablevalues></availablevalues>                                                                                     |  |  |  |
| <value>username</value>                                                                                                 |  |  |  |
| <pre><displayname>&lt;%= CSAIntegrationHelper.getUsername("90d96588360da0c701360da0f1d600a1") %&gt;</displayname></pre> |  |  |  |
| <description>Admin user name.</description>                                                                             |  |  |  |
|                                                                                                    |  |  |  |
|                                                                                                    |  |  |  |

#### Loading content from 00

Assumptions.

1. Pass the flow name as input parameter into JSP.

ooFlowURL=https://<oo\_ip>:<oo\_port>/PAS/services/rest/run/Library/Foo/Bar/My%20Flow

2. After execution of the OO flow, the OO flow should output two 'Flow Output Fields', one called "*names*" the other "*values*". These should both be a pipe delimited lists, and both lists are the same length i.e. together they represent a combined group of name=value pairs

<%@ page import="java.security.cert.X509Certificate" %>

<%@ page import="java.util.regex.\*" %>

- <%@ page import="javax.net.ssl.SSLContext" %>
- <%@ page import="javax.net.ssl.TrustManager" %>
- <%@ page import="javax.net.ssl.X509TrustManager" %>
- <%@ page import="org.w3c.dom.\*" %>
- <%@ page import="org.xml.sax.\*" %>
- <%@ page import="javax.xml.parsers.\*" %>
- <%@ page import="javax.xml.xpath.\*" %>
- <%@ page import="org.apache.http.auth.\*" %>
- <%@ page import="org.apache.http.client.\*" %>

<%@ page import="org.apache.http.client.methods.\*" %>

#### Sign up for updates

#### hp.com/go/getupdated

© Copyright 2013 Hewlett-Packard Development Company, L.P. The information contained herein is subject to change without notice. The only warranties for HP products and services are set forth in the express warranty statements accompanying such products and services. Nothing herein should be construed as constituting an additional warranty. HP shall not be liable for technical or editorial errors or omissions contained herein.

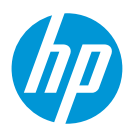

| <%@ page import="org.apache.http.conn.ssl.*" %>                                                        |  |  |  |
|----------------------------------------------------------------------------------------------------|--|--|--|
| <%@ page import="org.apache.http.conn.scheme.*" %>                                                     |  |  |  |
| <%@ page import="org.apache.http.impl.client.*" %>                                                     |  |  |  |
| <%@ page import="org.apache.http.impl.conn.*" %>                                                       |  |  |  |
| <property></property>                                                                                  |  |  |  |
| <%                                                                                                    |  |  |  |
| try {                                                                                                  |  |  |  |
| String flow_url = request.getParameter("ooFlowURL");                                                   |  |  |  |
| String 00_ADMIN_USER = "admin";                                                                        |  |  |  |
| String 00_ADMIN_PASS = "admin";                                                                        |  |  |  |
|                                                                                                    |  |  |  |
| // Magic SSL voodoo allows us to ignore any cert errors                                                |  |  |  |
| // Required becuse of 00 and its rubbish self signed cert                                              |  |  |  |
| SSLContext ssl_context = SSLContext.getInstance("SSL");                                                |  |  |  |
| ssl_context.init(null, new TrustManager[] {        new X509TrustManager() {                            |  |  |  |
| public X509Certificate[] getAcceptedIssuers() { return null; }                                         |  |  |  |
| public void checkClientTrusted(X509Certificate[] certs, String authType) {    }                        |  |  |  |
| public void checkServerTrusted(X509Certificate[] certs, String authType) {    }                        |  |  |  |
| } }, new java.security.SecureRandom());                                                                |  |  |  |
| SSLSocketFactory sf = new SSLSocketFactory(ssl_context, SSLSocketFactory.ALLOW_ALL_HOSTNAME_VERIFIER); |  |  |  |
| Scheme https_scheme = new Scheme("https", 443, sf);                                                    |  |  |  |
| SchemeRegistry scheme_registry = new SchemeRegistry();                                                 |  |  |  |
| scheme_registry.register(https_scheme);                                                                |  |  |  |
|                                                                                                    |  |  |  |
| // PHEW! Now create our HttpClient, with our special SSL connection manager!                           |  |  |  |
| DefaultHttpClient client = new DefaultHttpClient(new SingleClientConnManager(scheme_registry));        |  |  |  |
|                                                                                                    |  |  |  |
| // Set credentials, make GET request, and read response into a String                                  |  |  |  |
| edentials cred = new UsernamePasswordCredentials(00_ADMIN_USER, 00_ADMIN_PASS);                        |  |  |  |
| client.getCredentialsProvider().setCredentials(AuthScope.ANY, cred);                                   |  |  |  |
| HttpGet get_request = new HttpGet(flow_url);                                                           |  |  |  |
| ResponseHandler <string> handler = new BasicResponseHandler();</string>                                |  |  |  |
| String response_body = client.execute(get_request, handler);                                           |  |  |  |

## Sign up for updates hp.com/go/getupdated

© Copyright 2013 Hewlett-Packard Development Company, L.P. The information contained herein is subject to change without notice. The only warranties for HP products and services are set forth in the express warranty statements accompanying such products and services. Nothing herein should be construed as constituting an additional warranty. HP shall not be liable for technical or editorial errors or omissions contained herein.

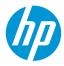

```
client.getConnectionManager().shutdown();
   // Build DOM document from XML string buffer
   DocumentBuilderFactory factory = DocumentBuilderFactory.newInstance();
   DocumentBuilder doc_builder = factory.newDocumentBuilder();
   InputSource xml_src = new InputSource(new java.io.StringReader(response_body));
   Document doc = doc_builder.parse(xml_src);
   // Create an XPath to find the flowResult
   XPathFactory xpath_factory = XPathFactory.newInstance();
   XPath xpath = xpath_factory.newXPath();
   XPathExpression expr = xpath.compile("//item[name=\"flowResult\"]/value");
   expr.evaluate(doc);
   String flow_result = (String)expr.evaluate(doc, XPathConstants.STRING);
   // Now use a regex to extract the list of names and values
   Pattern patt = Pattern.compile("names=(.*?);values=(.*?);FailureMessage");
   Matcher matcher = patt.matcher(flow_result);
   matcher.find();
   // Pipe seperated
   String names = matcher.group(1);
   String[] name_parts = names.split("\\|");
   String values = matcher.group(2);
   String[] value_parts = values.split("\\|");
         for(int i = 0; i < name_parts.length; i++) {</pre>
                   out.println("<availableValues><value>" + value_parts[i] + "</value><displayName>"
                   + name_parts[i] + "</displayName><description>" + name_parts[i] +
"</description></availableValues>");
         }
  } catch (Exception e) {
         e.printStackTrace();
```

## Sign up for updates

#### hp.com/go/getupdated

© Copyright 2013 Hewlett-Packard Development Company, L.P. The information contained herein is subject to change without notice. The only warranties for HP products and services are set forth in the express warranty statements accompanying such products and services. Nothing herein should be construed as constituting an additional warranty. HP shall not be liable for technical or editorial errors or omissions contained herein.

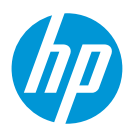

%> </Property>

}

#### Sign up for updates hp.com/go/getupdated

© Copyright 2013 Hewlett-Packard Development Company, L.P. The information contained herein is subject to change without notice. The only warranties for HP products and services are set forth in the express warranty statements accompanying such products and services. Nothing herein should be construed as constituting an additional warranty. HP shall not be liable for technical or editorial errors or omissions contained herein.

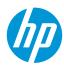

### For more information

To access other toolkits to design and extend cloud services running on HP CloudSystem, go to hp.com/qo/csdevelopers.

For more information on HP CloudSystem, visit <u>hp.com/qo/cloudsystem</u>.

The HP Live Network Portal can be found at <u>https://hpln.hp.com/solutions</u>.

HP software product manuals and documentation for the following products can be found at https://softwaresupport.hp.com. You will need an HP Passport to sign in and gain access.

To help us improve our documents, please send feedback to CSAdocs@hp.com.

Learn more at hp.com/go/CSA

#### Sign up for updates hp.com/go/getupdated

© Copyright 2013 Hewlett-Packard Development Company, L.P. The information contained herein is subject to change without notice. The only warranties for HP products and services are set forth in the express warranty statements accompanying such products and services. Nothing herein should be construed as constituting an additional warranty. HP shall not be liable for technical or editorial errors or omissions contained herein.

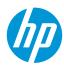